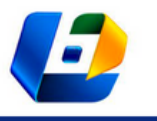

v. 42, 2023

# APLICAÇÃO DE PROTÓTIPOS ESTRUTURAIS IMPRESSOS EM 3D NO ENSINO DE ENGENHARIA – PONTE DO HERVAL, OBRA DO ENGENHEIRO EMÍLIO HENRIQUE BAUMGARTM

APPLICATION OF 3D PRINTED STRUCTURAL PROTOTYPES IN ENGINEERING TEACHING – HERVAL BRIDGE, DESIGNED BY EMILIO HENRIQUE BAUMGART

Natalia Salamoni<sup>1</sup>, Gustavo Gutierrez de Oliveira Rodrigues<sup>2</sup>, Abrahão Bernardo Rohden<sup>3</sup> DOI: 10.37702/REE2236-0158.v42p155-170.2023

**RESUMO:** Os cursos de Ensino Superior têm apresentado uma diminuição do número de alunos, com redução notável na área das engenharias. A integração entre disciplinas da área de exatas e atividades práticas instiga os estudantes a prosseguirem em busca do conhecimento. O interesse pela engenharia pode ser estimulado com a aplicação da teoria em temas histórica e geograficamente relevantes, como forma de solucionar problemas próximos ao cotidiano dos alunos. O objetivo deste trabalho foi desenvolver uma atividade prática que desperta o interesse e aproxima os alunos do Ensino Médio a desafios da Engenharia Civil. Para isso, desenvolveu-se uma maquete em escala da histórica Ponte do Herval, projetada pelo Engenheiro Emílio Henrique Baumgart. A proposta da atividade consistiu em se utilizar conceitos já conhecidos pelos alunos do Ensino Médio na construção da estrutura, a primeira ponte do mundo de concreto armado construída pelo método dos balanços sucessivos. A atividade foi proposta e realizada com alunos do Ensino Médio de três maneiras diferentes: sem a realização de cálculos, com realização parcial dos cálculos e com realização de todos os cálculos. Com a atividade, os alunos de Ensino Médio se mostraram capazes de executar a atividade das três maneiras, realizando os cálculos ou não. Ainda, além da integração entre os membros dos grupos, houve uma clara motivação dos alunos em aplicar os cálculos na montagem da miniatura, os quais puderam compreender um pouco mais do cotidiano de um engenheiro. Com isso, pretende-se que a atividade possa servir de instrumento para que mais alunos percebam essa integração entre disciplinas estudadas no Ensino Médio com atividades práticas e rotineiras.

**PALAVRAS-CHAVE:** atividade prática; sistemas em equilíbrio; Ensino Médio; Engenharia Civil.

**ABSTRACT:** Higher education courses have shown a decrease in the number of students, with a notable reduction in the area of engineering. The integration between disciplines in the exact sciences area with practical activities encourages students to continue in search of knowledge. Interest in engineering can be stimulated with the application of theory to historically and geographically relevant topics, as a way of solving problems close to the daily lives of students. The objective of this work was to develop a practical activity that arouses interest and brings high school students closer to the challenges of Civil Engineering. For this, a scale model of the historic Herval Bridge designed by Engineer Emílio Henrique Baumgart was developed. The purpose of the activity was to use concepts already known to students in the construction of the structure, the first bridge in the world of reinforced concrete built in cantilever method. The activity was proposed and carried out with high school students in three different ways: without performing

<sup>1</sup> Mestranda em Engenharia Ambiental, Programa de Pós-Graduação em Engenharia Ambiental, FURB, nasalamoni@gmail.com

<sup>2</sup> Doutorando em Engenharia Ambiental, Programa de Pós-Graduação em Engenharia Ambiental, FURB, gustavogutierrez01@hotmail.com

<sup>3</sup> Professor Doutor em Engenharia Civil, Departamento de Engenharia Civil, FURB, abrcivil@gmail.com

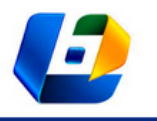

APLICAÇÃO DE PROTÓTIPOS ESTRUTURAIS IMPRESSOS EM 3D NO ENSINO DE ENGENHARIA – PONTE DO HERVAL, OBRA DO ENGENHEIRO EMÍLIO HENRIQUE BAUMGART

calculations, with partial performance of calculations, and with performance of all calculations. With the activity, high school students were able to perform the activity in three ways, performing the calculations or not. Still, in addition to the integration between the members of the groups, there was a clear motivation of the students to apply the calculations in the mounting of the miniature, understanding a little more of the daily life of an engineer. With this, it is intended that the activity can serve as an instrument for more students to perceive this integration between subjects studied in high school with practical and routine activities.

**KEYWORDS:** practical activity; systems in balance; High School; Civil Engineering.

#### **INTRODUÇÃO**

Levando-se em conta os contextos social, econômico e ambiental, o engenheiro, entre outras coisas, soluciona problemas com base em princípios da mecânica, física, química, matemática, produção e automação (SHITSUKA et al., 2018). Ademais, os primeiros semestres dos cursos de Engenharia estão fortemente fundamentados em conceitos de física e matemática explorados no Ensino Médio (OLIVEIRA; PASSOS, 2014). Em contrapartida, alunos do Ensino Médio apresentam dificuldades, além de pouca atratividade, estímulo e incentivo para a área das Ciências Exatas (GALO; MACEDO, 2005).

Apenas 14,3% das matrículas realizadas na graduação, em 2019, foram em cursos da área tecnológica. Destes, 6,5% na área da engenharia, produção e construção. Ainda, a taxa de ingressantes em cursos de Engenharia, produção e construção reduziu em 22,8% de 2012 para 2019. Tal dado fica mais discrepante quando comparado ao pico de matrículas em 2014, a partir do que se pode verificar uma redução de 35,8% em relação ao ano de 2019 (INEP, 2020).

A falta de conhecimento por parte dos alunos de Ensino Médio de aplicações práticas, corriqueiras e de contextualização histórica contribui para a desmotivação dos estudantes que apenas resolvem problemas teóricos de livros e textos (OLIVEIRA; PASSOS, 2014). Por conta disso, dedicam-se a outras áreas de estudo no Ensino Médio. Logo, acabam por não ingressar em cursos de Engenharia, pois não têm familiaridade com os temas fundamentais.

Diante disso, como forma de motivar o interesse dos alunos a respeito dos temas da engenharia, buscando referências históricas e geográficas, o presente estudo apresentou, descreveu e avaliou uma atividade prática de cálculo e montagem

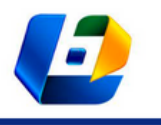

APLICAÇÃO DE PROTÓTIPOS ESTRUTURAIS IMPRESSOS EM 3D NO ENSINO DE ENGENHARIA – PONTE DO HERVAL, OBRA DO ENGENHEIRO EMÍLIO HENRIQUE BAUMGART

da miniatura de uma importante ponte que representou um marco na engenharia mundial, integrando a contribuição histórica e técnica do engenheiro Emílio Henrique Baumgart na construção civil em concreto armado do Brasil.

Nascido em Blumenau, Santa Catarina, em 1889, Emílio Henrique Baumgart se tornou engenheiro pela Escola Politécnica do Rio de Janeiro no ano de 1919 (NUNES et al., 2020). Idealizador de técnicas construtivas simples e inovadoras que até hoje ainda são aplicadas, o engenheiro foi um dos pioneiros das técnicas estruturais no país e no mundo, com cerca de 100 pontes e 300 grandes edifícios projetados (SÁ, 1994). Antes mesmo de se formar, participou da concepção dos primeiros projetos de estruturas de concreto armado no Brasil, como a ponte Maurício de Nassau, em Pernambuco (SÁ, 1994).

Sem um modelo existente usualmente empregado em concreto armado no país, Emílio foi um dos precursores nesse tipo de construção (JERMANN, 1994). Quase todo o material utilizado em suas obras, no concreto armado, era importado, com exceção, talvez, apenas dos agregados que eram extraídos no país. O conhecimento que o engenheiro tinha referente aos materiais utilizados e a confiança em seus cálculos e nos homens que executavam o trabalho projetado por ele destacam a notoriedade de seus projetos e técnicas estruturais de concreto armado da época, como a laje de 6 cm de altura do edifício do Liceu de Artes e Ofícios, o uso de concreto ciclópico e sistema centralizador de carga de pilares juntos à divisa em projetos de fundação, o edifício do jornal *A Noite*, o mais alto do mundo em concreto armado em 1928, com 102,8 m de altura, a construção em balanços sucessivos e o maior vão livre da ponte do Herval (Figura 1) (JERMANN, 1994; VASCONCELOS, 2012).

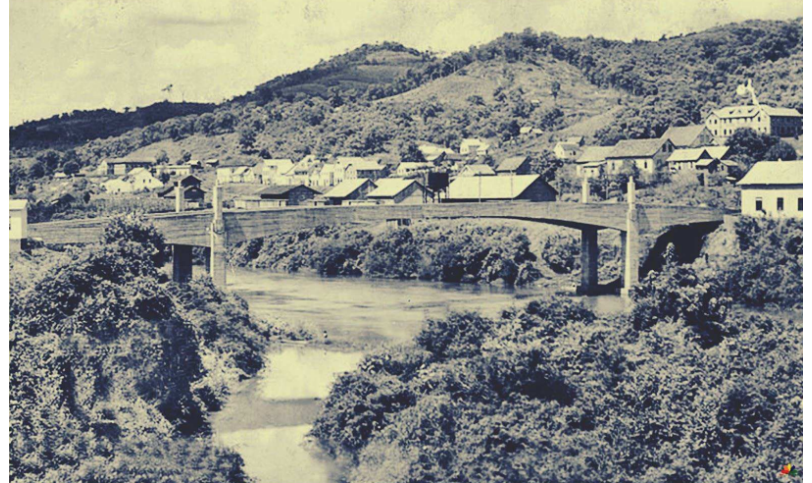

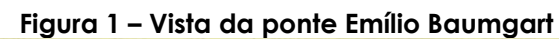

Fonte: Cimcatarina (2018).

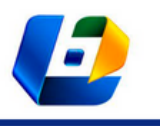

APLICAÇÃO DE PROTÓTIPOS ESTRUTURAIS IMPRESSOS EM 3D NO ENSINO DE ENGENHARIA – PONTE DO HERVAL, OBRA DO ENGENHEIRO EMÍLIO HENRIQUE BAUMGART

Emílio sempre procurou resolver os problemas com muito estudo e discernimento, buscando pela solução mais simples e eficaz para cada caso (JERMANN, 1994). Seus dois projetos com maior significado mundial foram o edifício A Noite, na praça Mauá, no Rio de Janeiro, e a ponte sobre o Rio do Peixe, ligando as cidades de Herval D'Oeste e Joaçaba, em Santa Catarina.

A ponte do Herval – renomeada mais tarde, em homenagem ao engenheiro que a projetou, como ponte Emílio Baumgart (Figura 2) – foi projetada e executada entre 1928 e 1930 e ficou mundialmente conhecida por ser a primeira estrutura de concreto a utilizar o método dos balanços sucessivos, até hoje empregado na construção de pontes em concreto armado em todo o mundo.

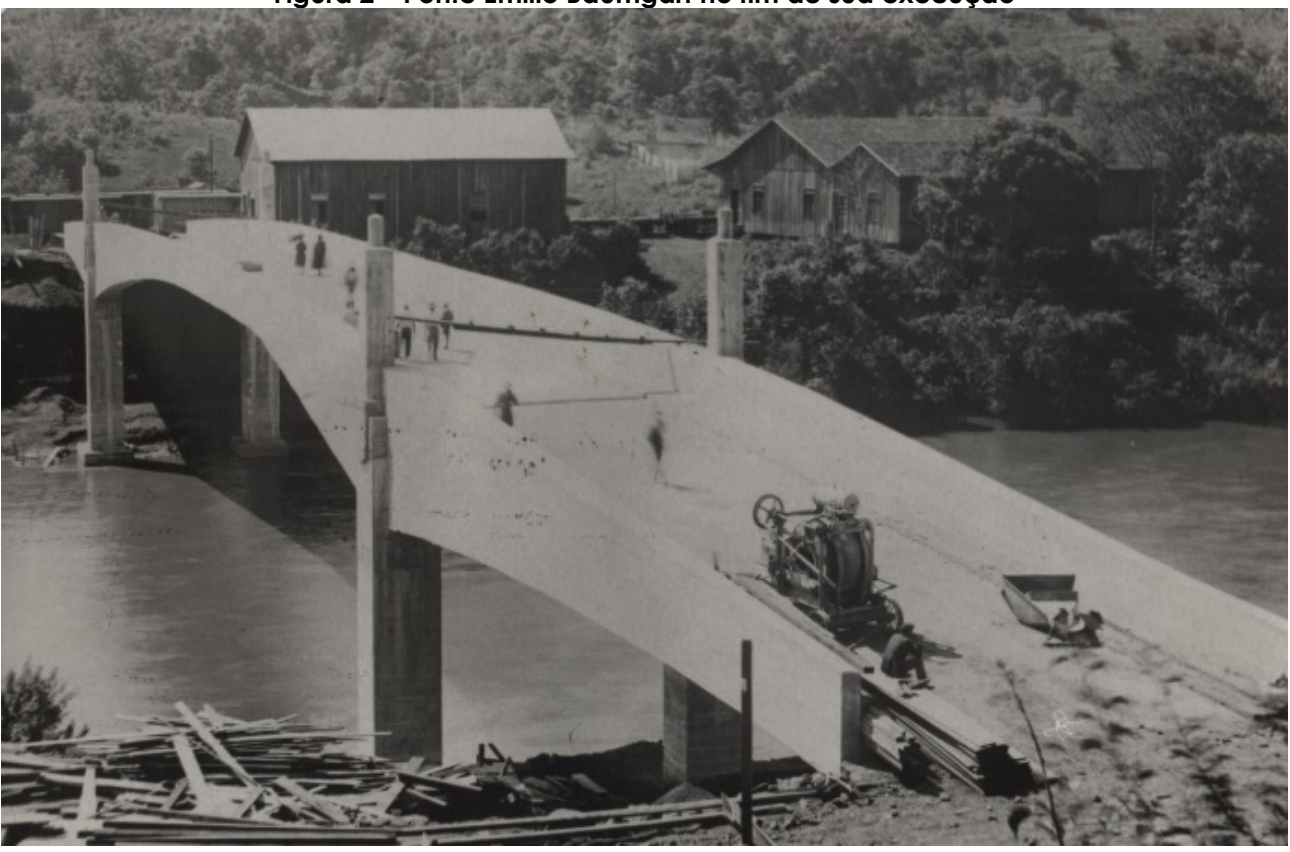

#### **Figura 2 – Ponte Emílio Baumgart no fim de sua execução**

Fonte: Cimcatarina (2018).

Devido à possibilidade de variação do nível de água do Rio do Peixe, à grande distância entre as margens do rio, à falta de recursos e à necessidade de importação de materiais para o escoramento, adaptou-se o método dos balanços sucessivos, em que não foram utilizados escoramentos na concretagem do vão

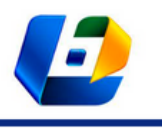

APLICAÇÃO DE PROTÓTIPOS ESTRUTURAIS IMPRESSOS EM 3D NO ENSINO DE ENGENHARIA – PONTE DO HERVAL, OBRA DO ENGENHEIRO EMÍLIO HENRIQUE BAUMGART

central da ponte, reduzindo custos e tempo de construção da estrutura provisória, além dos riscos de desastres constantes (JERMANN, 1994).

A distância central entre os pilares da ponte foi determinada para que a estrutura pudesse ser construída a seco, com o nível normal da água do rio (Figura 3). Dessa forma, os vãos laterais e parte do vão central junto dos pilares foram concretados e escorados pelo sistema comumente utilizado na época (Figura 4) (JERMANN, 1994; VASCONCELOS, 2012).

Por sua vez, o restante do vão central foi dividido em setores de concretagem de 1,545 metros cada (15 setores de concretagem em cada lado da ponte), em que cada setor a ser concretado estava ancorado e engastado no concreto de dois trechos anteriores já executados. A construção dos dois lados da ponte ocorreu de forma simultânea. Por fim, um trecho central de 3,11 metros ligou ambas as extremidades da ponte (Figura 5) (JERMANN, 1994; VASCONCELOS, 2012).

Tanto as fôrmas quanto os ferros seguiram essa dinâmica, sendo ancorados, rebitados ou aparafusados, de modo a resistirem às novas cargas (JERMANN, 1994).

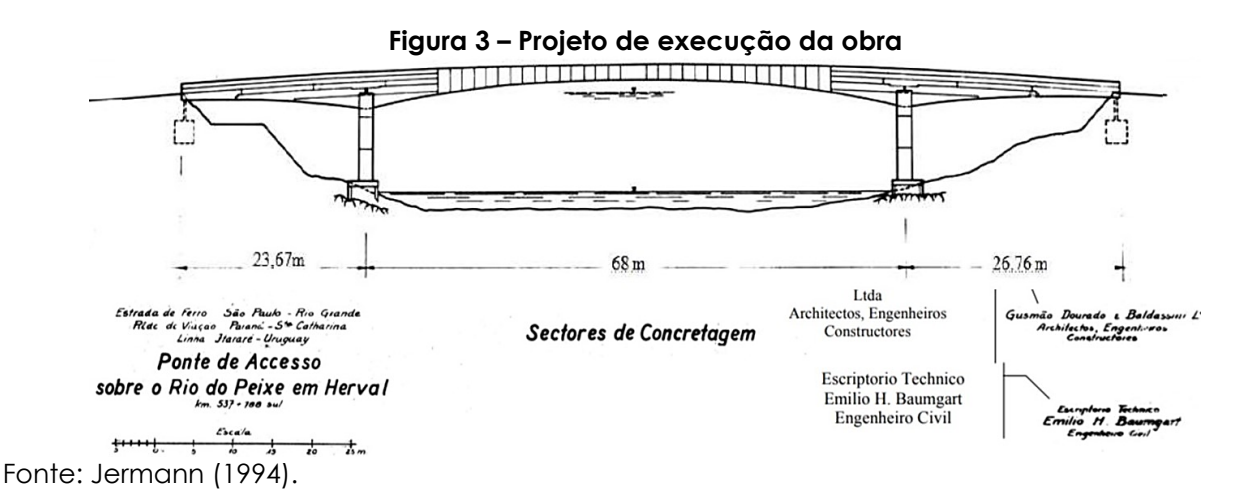

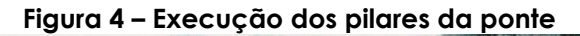

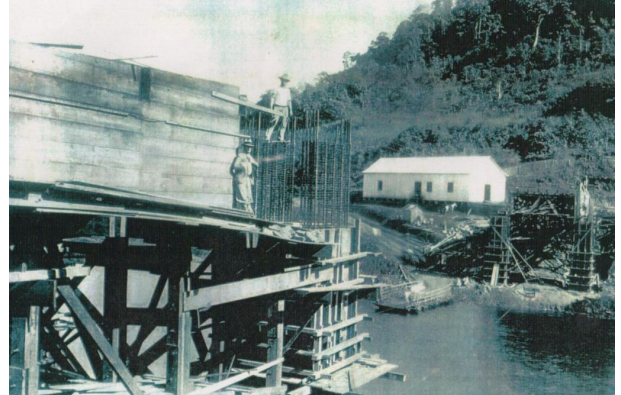

Fonte: Cimcatarina (2018).

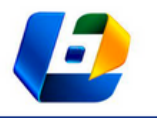

APLICAÇÃO DE PROTÓTIPOS ESTRUTURAIS IMPRESSOS EM 3D NO ENSINO DE ENGENHARIA – PONTE DO HERVAL, OBRA DO ENGENHEIRO EMÍLIO HENRIQUE BAUMGART

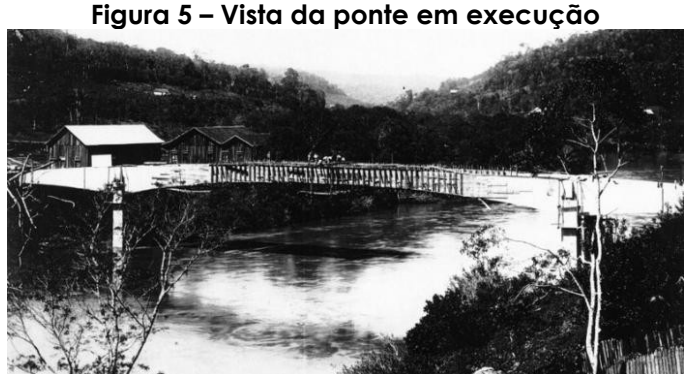

Fonte: Cimcatarina (2018).

Mesmo com todos os cuidados no cálculo e na execução, as duas partes da ponte poderiam apresentar flechas distintas, resultando em um degrau a ser vencido pela peça central. Como forma de prevenir tal problema, sobre cada um dos pilares, na altura do eixo neutro da viga, foi colocada uma rótula, permitindo a rotação de cada metade da ponte sobre o pilar, de forma isolada (JERMANN, 1994; VASCONCELOS, 2012).

Ainda, para manter o equilíbrio da estrutura durante a concretagem dos trechos, as extremidades de cada lado da ponte foram ligadas a cilindros enterrados, contrapesos, unidos a sistemas de tirante e parafuso, que eram apertados antes da concretagem de cada trecho, levantando e alinhando o vão central da ponte (VASCONCELOS, 2012).

Essa ponte é enaltecida desde seu projeto até a sua execução. Além do método construtivo inédito, ainda foi reconhecida como a estrutura de concreto armado de maior vão livre do mundo, com 68 metros entre os eixos dos apoios centrais, na época da sua construção.

Infelizmente, sem fissuras e flechas exageradas até aquele momento, a ponte não resistiu à enchente de 1983, vindo à ruína devido ao estreitamento no canal do rio, com a construção irregular de um edifício (VASCONCELOS, 2012).

#### **METODOLOGIA**

Desenvolvida pelo curso de Engenharia Civil da FURB, a atividade prática de cálculo e montagem da miniatura da ponte Emílio Baumgart foi formulada com o intuito de incentivar o contato de pessoas leigas com a engenharia a partir da integração entre os conhecimentos sobre sistemas em equilíbrio com o método construtivo utilizado para a construção da ponte em 1930.

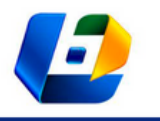

APLICAÇÃO DE PROTÓTIPOS ESTRUTURAIS IMPRESSOS EM 3D NO ENSINO DE ENGENHARIA – PONTE DO HERVAL, OBRA DO ENGENHEIRO EMÍLIO HENRIQUE BAUMGART

#### **Miniatura da ponte Emílio Baumgart**

A ponte Emílio Baumgart foi executada com o método dos balanços sucessivos, com um sistema de rótula, tirante, parafuso e contrapeso em cada uma de suas extremidades. A miniatura da ponte foi desenvolvida para que pudesse ser montada de forma simulando à estrutura real.

A confecção da miniatura da ponte foi iniciada com seu desenho técnico tridimensional em *software* tipo CAD (*computer aided design*), para depois ser impressa em impressora 3D, no Laboratório de Fabricação Digital (LDF) da FURB, em escala reduzida (1:65), o que resultou em uma miniatura com 15 cm de largura, 21 cm de altura e 186 cm de comprimento, com 61 peças (Figura 6).

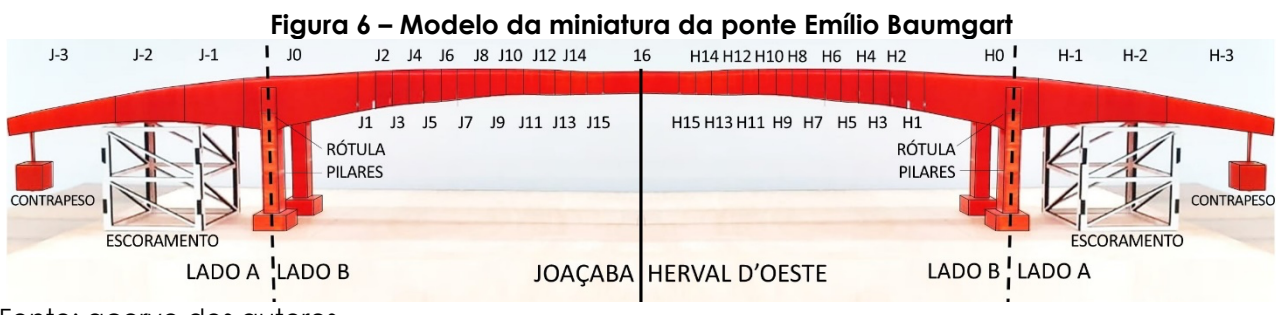

Fonte: acervo dos autores.

Para facilitar a compreensão, primeiramente a ponte é dividida em dois lados semelhantes, o lado de Joaçaba (peças J-3 a J15) e o lado de Herval D'Oeste (peças H-3 a H15). Com exceção da peça central (peça 16) que é única para ambos os lados, cada um dos lados é um sistema distinto e poderá ser montado de forma independente.

O sistema de rótula, tirante, parafuso e contrapeso foi adaptado por um novo sistema composto por rótula, barra cilíndrica de aço, contrapeso e esferas metálicas, em ambos os lados da ponte, de Joaçaba e Herval d'Oeste.

As rótulas modeladas e encaixadas em cada um dos dois pilares, de ambos os lados da ponte, foram ligadas por uma barra cilíndrica de aço, de 1 mm de diâmetro, permitindo livre rotação da viga, base horizontal da miniatura.

Em cada uma das extremidades do corpo da ponte foi encaixado uma caixa com função de contrapeso, em que eram adicionadas esferas metálicas para manter o sistema estável enquanto as peças dos balanços sucessivos eram montadas.

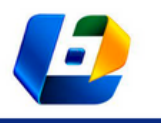

APLICAÇÃO DE PROTÓTIPOS ESTRUTURAIS IMPRESSOS EM 3D NO ENSINO DE ENGENHARIA – PONTE DO HERVAL, OBRA DO ENGENHEIRO EMÍLIO HENRIQUE BAUMGART

Cada um dos lados da ponte, Joaçaba e Herval D'Oeste, funciona como um sistema em balanço, em que o centro da gangorra corresponde à barra cilíndrica de aço ligado à rótula. Além disso, cada extremidade da gangorra compreende, em um lado da ponte, um lado denominado lado A, que abarca pelas peças -3 a parte da peça 0, e um denominado lado B, que inclui parte da peça 0 e até a peça 15.

Visando ao equilíbrio, a relação entre as massas das peças e as distâncias do centro de gravidade das peças até os pilares de um lado devem ser iguais ao outro lado. Simplificando que momento é a relação entre a massa da peça com seu centro de gravidade até o apoio, o momento do lado A deve ser igual ao momento do lado B.

A montagem do protótipo é iniciada com os pilares, escoramentos provisórios, peças 0 a -3 e contrapeso, de ambos os lados (Figura 7). Ressalta-se que a montagem de cada um dos lados da ponte, lado Joaçaba e Herval D'Oeste, foi realizada de forma separada.

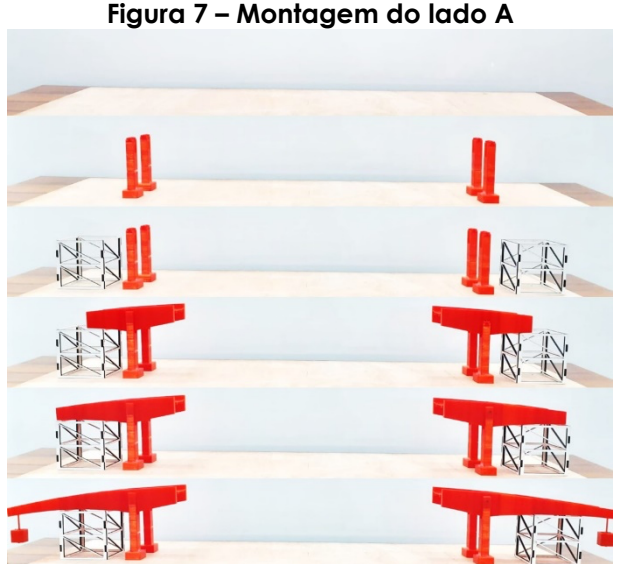

Fonte: acervo dos autores.

Apenas durante a montagem é utilizado um escoramento provisório no lado A, entre as peças -1 e -2. Dessa forma, o momento resultante do lado A poderá ser maior que o lado B devido à utilização desse escoramento provisório. Após o encaixe da última peça da miniatura, os escoramentos são retirados sem que a ponte desabe.

As peças 1 a 15 são colocadas uma a uma, aumentando a massa e, consequentemente, o momento do lado B (Figura 8). Finalizando a montagem, a

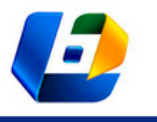

APLICAÇÃO DE PROTÓTIPOS ESTRUTURAIS IMPRESSOS EM 3D NO ENSINO DE ENGENHARIA – PONTE DO HERVAL, OBRA DO ENGENHEIRO EMÍLIO HENRIQUE BAUMGART

peça 16 é encaixada quando ambos os lados de Joaçaba e Herval D'Oeste já estiverem montados.

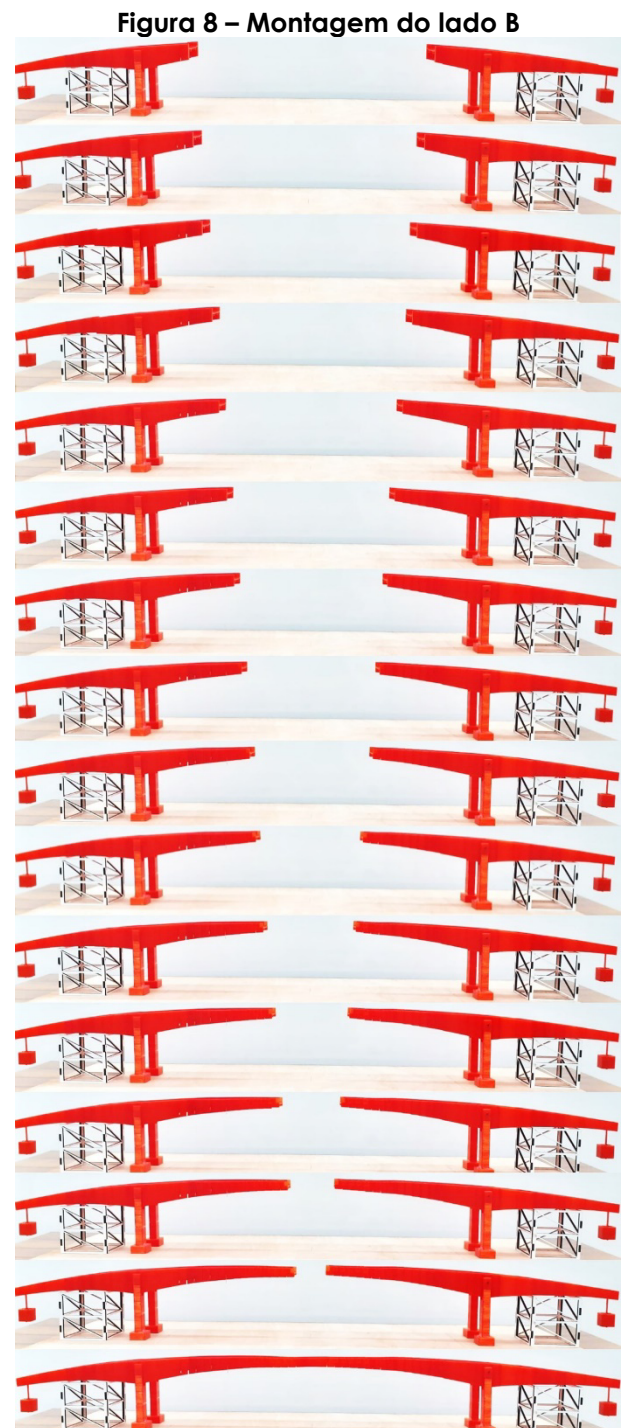

Fonte: acervo dos autores.

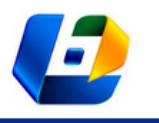

APLICAÇÃO DE PROTÓTIPOS ESTRUTURAIS IMPRESSOS EM 3D NO ENSINO DE ENGENHARIA – PONTE DO HERVAL, OBRA DO ENGENHEIRO EMÍLIO HENRIQUE BAUMGART

No início, o momento do lado A é maior que o do lado B. À medida que a ponte for sendo montada, haverá um instante em que o momento do lado B será superior ao momento do lado A. Para compensar essa diferença e fazer retornar o equilíbrio do sistema, deve ser aumentada a carga no contrapeso, com a adição de esferas metálicas. A massa de esferas metálicas a ser adicionada com a montagem de cada peça foi determinada a partir do cálculo dos momentos.

Para auxiliar nos cálculos de equilíbrio, antes do início da montagem da ponte, devem ser realizados alguns cálculos, preenchendo-se três tabelas para cada lado da ponte.

A primeira tabela (Tabela 1) diz respeito às peças 0 a -3, lado A, incluindo o contrapeso (ctp). As massas e distâncias de cada peça foram previamente determinadas. O momento de cada peça é calculado pela multiplicação entre a massa e a distância da respectiva peça, sendo o momento total resultante Ma a soma de todos os momentos calculados para o lado A.

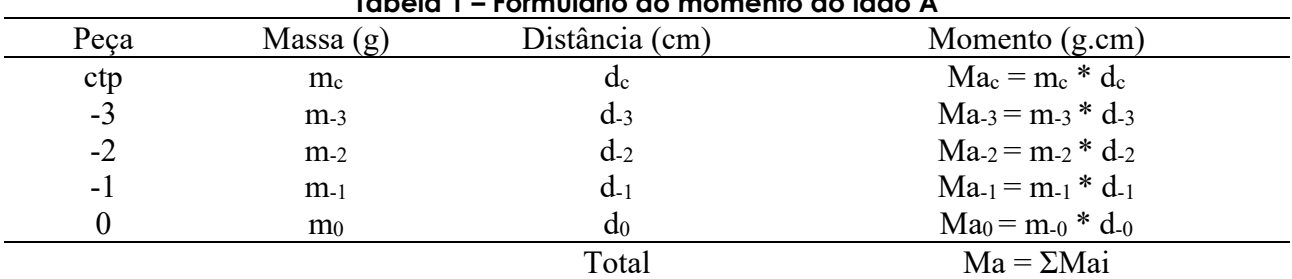

**Tabela 1 – Formulário do momento do lado A**

Fonte: elaborada pelos autores.

A segunda tabela (Tabela 2) diz respeito às peças 0 a 15, lado B. As massas e distâncias também foram determinadas. O momento de cada peça será calculado da mesma forma que na primeira tabela, pela multiplicação entre a massa e distância de cada peça. Já o momento acumulado é a soma do momento da peça atual com o momento das peças anteriores.

Por fim, a terceira tabela (Tabela 3) relaciona as duas tabelas anteriores. A segunda coluna corresponde à diferença entre o momento Ma com o momento acumulado de cada peça do lado B. Ademais, é na terceira coluna que será calculada a massa total de esferas que devem ser adicionadas no contrapeso para que haja equilíbrio no sistema.

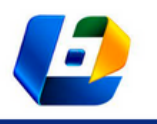

APLICAÇÃO DE PROTÓTIPOS ESTRUTURAIS IMPRESSOS EM 3D NO ENSINO DE ENGENHARIA – PONTE DO HERVAL, OBRA DO ENGENHEIRO EMÍLIO HENRIQUE BAUMGART

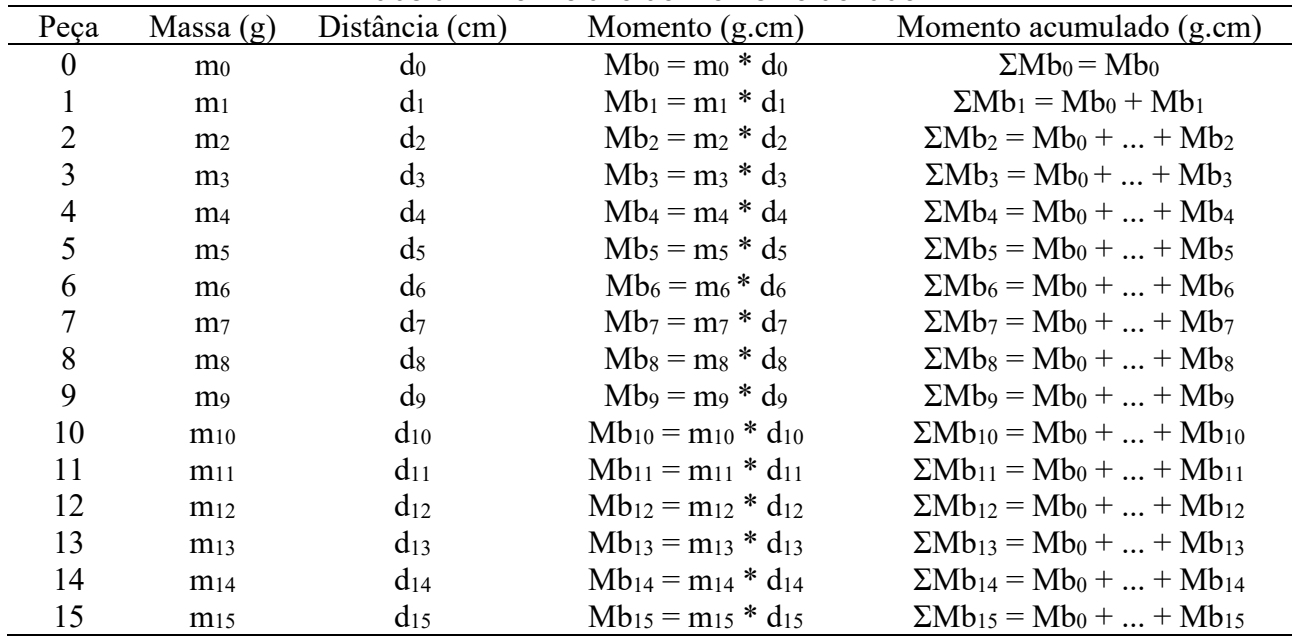

#### **Tabela 2 – Formulário do momento do lado B**

Fonte: elaborada pelos autores.

#### **Tabela 3 – Formulário de cálculo das esferas**

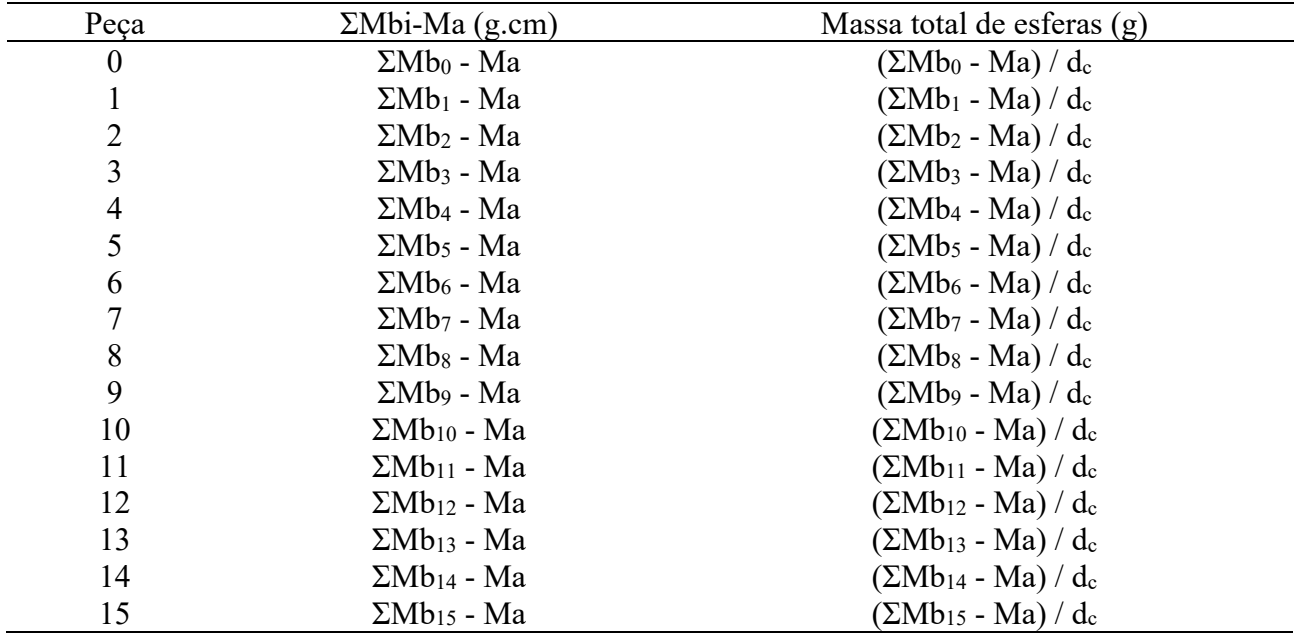

Fonte: elaborada pelos autores.

É importante observar que a massa de esferas já adicionadas deve ser descontada da massa a ser adicionada com a próxima peça; além disso, deve-se ter atenção se é necessária ou não a adição das esferas. Ainda, considerou-se que cada esfera metálica possuía cerca de um grama.

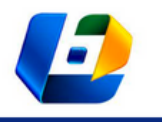

APLICAÇÃO DE PROTÓTIPOS ESTRUTURAIS IMPRESSOS EM 3D NO ENSINO DE ENGENHARIA – PONTE DO HERVAL, OBRA DO ENGENHEIRO EMÍLIO HENRIQUE BAUMGART

#### **Aplicação da atividade**

A atividade de cálculo e montagem da miniatura da ponte Emílio Baumgart foi aplicada de três formas distintas aos alunos do Ensino Médio (Figura 9).

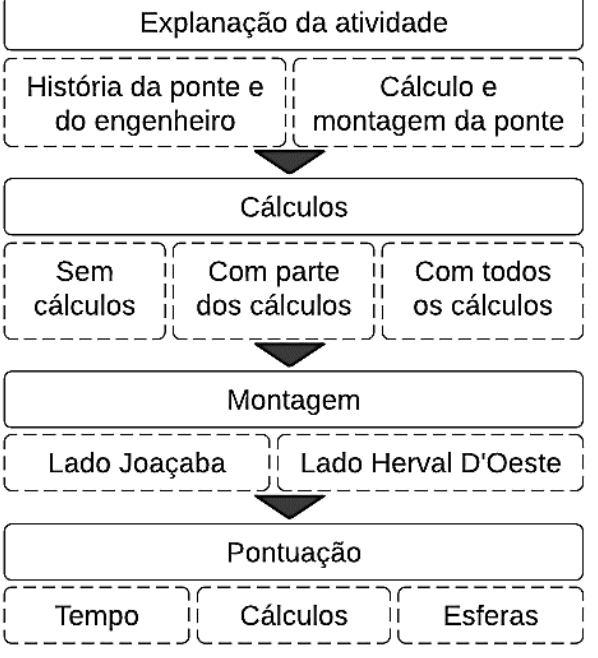

#### **Figura 9 – Fluxograma de aplicação da atividade**

Fonte: acervo dos autores.

Foram formadas oito equipes de 10 alunos do Ensino Médio. Ainda, foram direcionados dois estudantes de Engenharia Civil, do 8º semestre, para cada equipe, para que pudessem auxiliar em possíveis questões, na interpretação dos resultados e na montagem.

Os alunos assistiram a dois vídeos: um sobre quem foi o Engenheiro Emílio Baumgart e qual sua relevância para a engenharia do Brasil e do mundo; e outro sobre a ponte Emílio Baumgart, como ela foi executada, o princípio básico dos cálculos realizados e qual a sua relação como a atividade proposta.

Além de lápis, borracha e calculadora, cada equipe recebeu um formulário e uma folha de cálculo, tal como a das Tabelas 1, 2 e 3.

A etapa de cálculo ocorreu de forma distinta para os grupos. As equipes 1 e 2 ganharam os cálculos todos feitos, ficando encarregados apenas da montagem da ponte; as equipes 3 e 4 calcularam todas as planilhas; e as equipes 5, 6, 7 e 8 calcularam parte das planilhas, ganharam as Tabelas 1 e 2 já preenchidas, tendo somente que realizar o cálculo da Tabela 3.

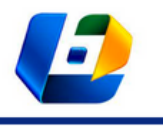

APLICAÇÃO DE PROTÓTIPOS ESTRUTURAIS IMPRESSOS EM 3D NO ENSINO DE ENGENHARIA – PONTE DO HERVAL, OBRA DO ENGENHEIRO EMÍLIO HENRIQUE BAUMGART

Cada um dos lados da ponte, de Joaçaba e Herval D'Oeste, foi calculado e montado por uma equipe distinta, de forma simultânea.

O tempo de cada equipe foi cronometrado, não tendo sido delimitado tempo máximo para a execução da atividade.

O aproveitamento da atividade foi calculado com base nos cálculos do formulário, tempo de cálculo e montagem e na menor quantidade de esferas adicionadas no contrapeso.

# **RESULTADOS E DISCUSSÃO**

A atividade ocorreu com duas equipes trabalhando de forma simultânea, em cada um dos lados da ponte (Figura 10).

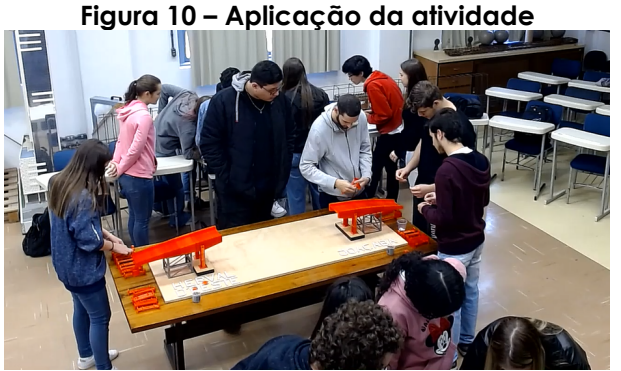

Fonte: acervo dos autores.

Quando finalizavam a montagem até a peça 15, o tempo de cálculo e montagem de cada equipe foi determinado. Após, foi adicionado o número necessário de esferas para a peça central no contrapeso de ambos os lados, para então se encaixar a peça central.

Os tempos, cálculos e número de esferas de cada equipe foram mensurados (Tabela 4). A pontuação obtida por cada tópico consiste em uma média ponderada da equipe com melhor rendimento.

Referente à pontuação do tempo, foram considerados os três casos. Para cada um dos casos, uma equipe recebeu pontuação máxima, e as demais pontuações foram obtidas por média ponderada referente à diferença de tempo gasto.

No primeiro caso, as equipes 1 e 2 não realizaram os cálculos, apenas montaram a ponte. Dessa forma, a equipe 2 montou a ponte de forma mais rápida

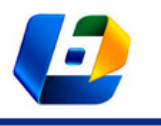

APLICAÇÃO DE PROTÓTIPOS ESTRUTURAIS IMPRESSOS EM 3D NO ENSINO DE ENGENHARIA – PONTE DO HERVAL, OBRA DO ENGENHEIRO EMÍLIO HENRIQUE BAUMGART

que a equipe 1, ganhando a pontuação máxima, enquanto a equipe 3 ficou com a pontuação 8,3.

Já no segundo caso, as equipes 3 e 4 calcularam todo o formulário e montaram a ponte. A equipe 3 obteve tempo menor, ganhando a pontuação máxima. A equipe 4 terminou a atividade com um minuto a mais que a anterior, obtendo a pontuação menor.

Por fim, no terceiro caso, as equipes 5, 6, 7 e 8 calcularam uma parte do formulário e montaram a ponte. Dessa forma, o tempo de cada uma dessas equipes foi comparado, ficando a equipe 6 com a pontuação máxima, e a equipe 8 com a menor pontuação por consequência de seu maior tempo.

Todas as equipes calcularam e preencheram de forma correta os formulários, com exceção das equipes 1 e 2 que não fizeram cálculos. Entretanto, todas as equipes ganharam pontuação máxima nesse quesito.

Finalmente, a pontuação da contagem das esferas foi determinada levando em consideração qual lado da ponte cada equipe havia trabalhado, pois a massa das peças e seu ponto de gravidade eram distintos para cada lado da ponte.

Para o lado da ponte de Joaçaba a equipe 8 foi aquela que conseguiu o equilíbrio com menor quantidade de esferas, seguida pelas equipes 2, 6 e 4. Já para o lado de Herval D'Oeste, a pontuação máxima foi dada à equipe 7, que montou a ponte com menor quantidade de esferas, seguida pelas equipes 1 e 5, empatadas, e pela equipe 3, com maior quantidade de esferas.

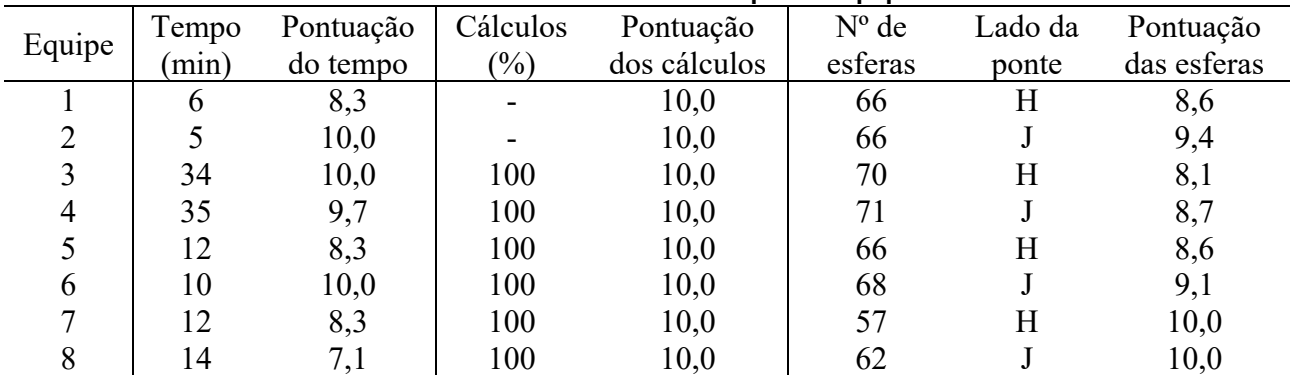

**Tabela 4 – Resultados obtidos pelas equipes**

Fonte: elaborada pelos autores.

Com as atividades, percebeu-se a colaboração entre os integrantes do grupo em solucionar um problema prático corriqueiro da engenharia. Enquanto alguns integrantes realizavam os cálculos, outros montavam a ponte, de forma interativa,

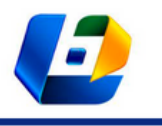

APLICAÇÃO DE PROTÓTIPOS ESTRUTURAIS IMPRESSOS EM 3D NO ENSINO DE ENGENHARIA – PONTE DO HERVAL, OBRA DO ENGENHEIRO EMÍLIO HENRIQUE BAUMGART

pois precisavam interpretar os resultados obtidos nos cálculos para prosseguir com a montagem.

Sobre a aplicação da atividade de três formas distintas, notou-se que os alunos do Ensino Médio não tiveram grandes dificuldades na realização dos cálculos utilizando o material fornecido.

Além de uma interação ativa entre os acadêmicos, houve uma interação intensa entre os alunos do Ensino Médio e da Graduação. Os alunos da graduação auxiliaram os grupos, às vezes dando algumas dicas sobre quais peças já poderiam ser montadas, a partir da interpretação dos resultados calculados.

A *gamificação* da atividade estimulou a participação dos alunos e acadêmicos. A criação de memórias positivas aproximou os alunos à atividade da engenharia, permitindo que eles compreendam que os conceitos matemáticos podem ser empregados em aplicações práticas, na resolução de problemas da Engenharia Civil.

# **CONCLUSÕES**

Os alunos foram motivados pela história de um engenheiro nascido na região em que vivem, o qual é de grande relevância para a construção em concreto armado no Brasil e no mundo, destacando-se com diversas obras, entre elas a ponte Emílio Baumgart, sobre a qual a atividade foi preparada.

Acredita-se que a atividade prática realizada tenha servido de incentivo aos estudantes do Ensino Médio uma vez que permitiu que eles percebessem como os fundamentos básicos da matemática e da física podem auxiliar na solução de problemas práticos da engenharia.

Referente ao aproveitamento da atividade, todas as equipes demostraram entendimento sobre o que estavam realizando. Apenas surgiram algumas dúvidas na interpretação dos resultados, que foram sanadas pelos alunos da Graduação

Ainda, comparando-se os resultados dos grupos que realizaram todos os cálculos, os dos grupos que realizaram cálculos parciais e os dos grupos que não realizaram cálculos, não se percebeu diferença perceptível sobre a dificuldade enfrentada pelos alunos, que se apresentaram engajados e curiosos a seguir em busca do conhecimento na área da engenharia.

Perante o exposto, sugere-se disseminar a atividade proposta em outras oportunidades, para que outras organizações tenham acesso ao material preparado para a atividade.

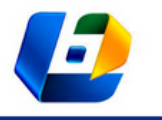

APLICAÇÃO DE PROTÓTIPOS ESTRUTURAIS IMPRESSOS EM 3D NO ENSINO DE ENGENHARIA – PONTE DO HERVAL, OBRA DO ENGENHEIRO EMÍLIO HENRIQUE BAUMGART

## **REFERÊNCIAS**

- CIMCATARINA. Consórcio Intermunicipal Catarinense. **Diagnóstico socioambiental: Herval D'Oeste** Parte 1. 2018.
- GALO, J. J. M.; MACEDO, M. N. Q. Proposta de um ciclo de formação básica tronco das engenharias. **Anais...** XXXIII Congresso Brasileiro de Ensino de Engenharia, Campina Grande, 2005.
- INEP. Instituto Nacional de Estudos e Pesquisas Educacionais Anísio Teixeira. **Censo da educação superior 2019**. Brasília: MEC, 2020.
- JERMANN, A. E. A Técnica do Concreto Armado e Emílio Baumgart. Symposium de Estruturas. **Revista Technica das Construções em Concreto Armado**, v. 1, Rio de Janeiro, 1944.
- NUNES, D. V. et al. **Arquitetura e Documentação** Primeiras ações no Acervo Baumgart. Arquitetura e urbanismo: competência e sintonia com os novos paradigmas do mercado 3. Ponta Grossa: Atena, 2020.
- OLIVEIRA, H. P.; PASSOS, W. A. C. Ensino de Física Básica para as Engenharias: O caso da UNIVASF. **Revista de Ensino de Engenharia**, v. 33, n. 2, p. 9-14, 2014.
- SÁ, P. Discurso Inaugural. Symposium de Estruturas. **Revista Technica das Construções em Concreto Armado**, v. 1, Rio de Janeiro, 1944.
- SHITSUKA, D. M. et al. Aprendizagem ativa de programação em turmas de engenharia: uma pesquisa-ação. **Research, Society and Development**, v. 8, n. 3, p. e1783652, 2019.

VASCONCELOS, A. C. **Pontes brasileiras** - viadutos e passarelas notáveis. 2 ed. São Paulo: Pini, 2012.